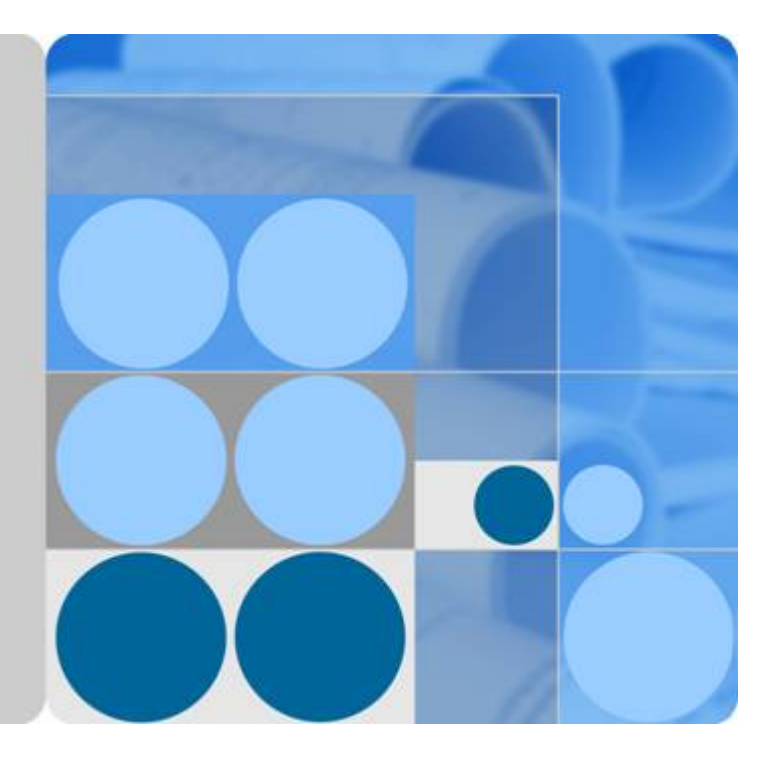

# **Anti-DDoS** 流量清洗

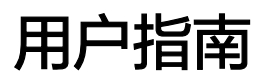

发布日期 **2022-05-28**

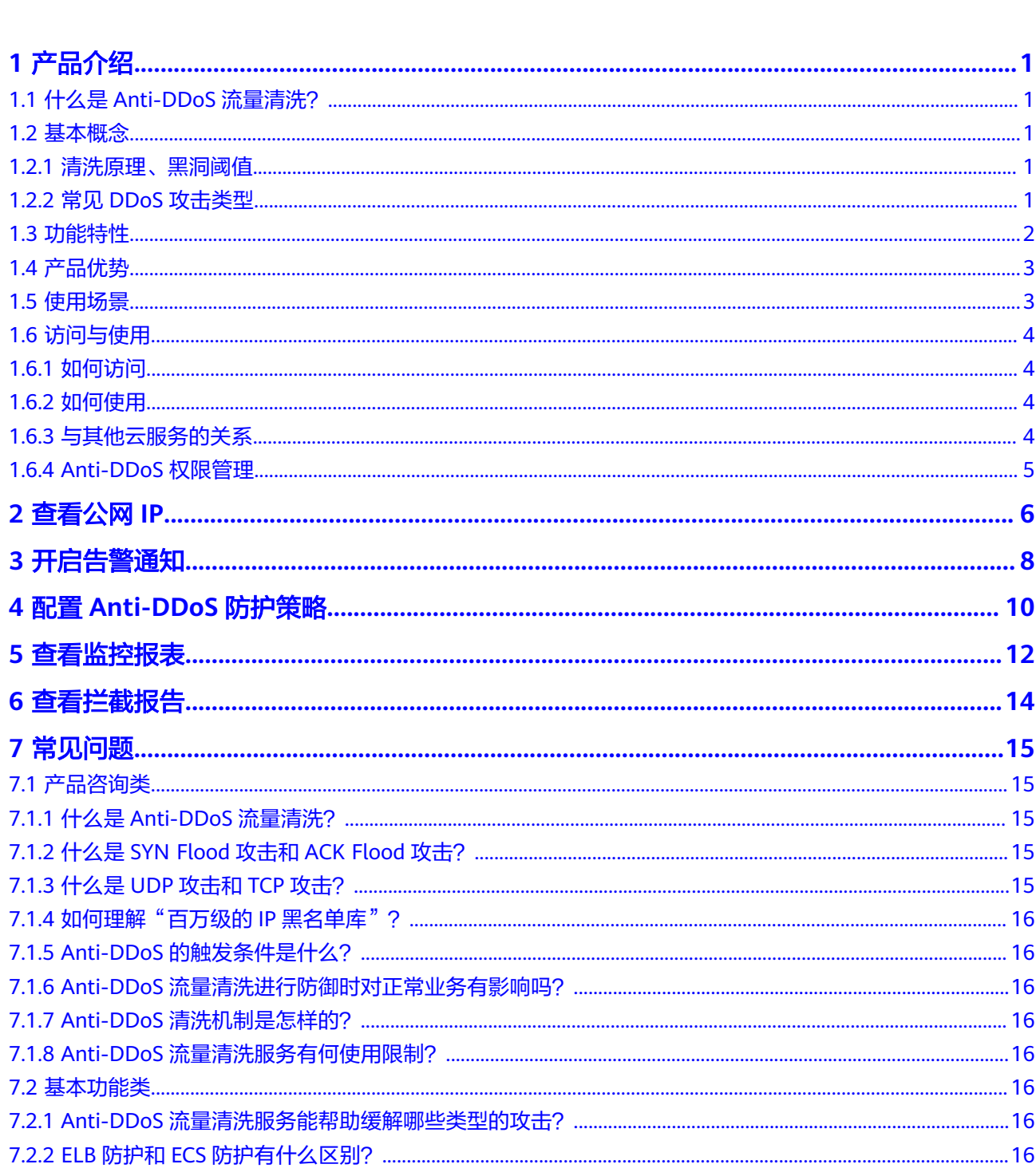

目录

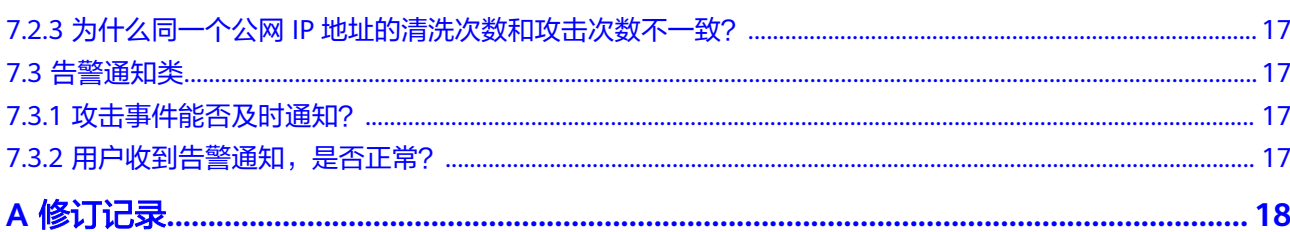

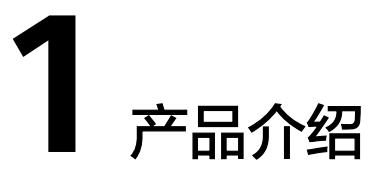

# <span id="page-3-0"></span>**1.1** 什么是 **Anti-DDoS** 流量清洗?

Anti-DDoS流量清洗服务(以下简称Anti-DDoS)为公网IP提供四到七层的DDoS攻击 防护和攻击实时告警通知。同时,Anti-DDoS可以提升用户带宽利用率,确保用户业 务稳定运行。

Anti-DDoS通过对互联网访问公网IP的业务流量进行实时监测,及时发现异常DDoS攻 击流量。在不影响正常业务的前提下,根据用户配置的防护策略,清洗掉攻击流量。 同时,Anti-DDoS为用户生成监控报表,清晰展示网络流量的安全状况。

# **1.2** 基本概念

## **1.2.1** 清洗原理、黑洞阈值

Anti-DDoS流量清洗服务默认开启,为用户提供DDoS攻击防御功能。

#### 清洗原理

系统对业务攻击流量进行实时检测,一旦发现针对云主机的攻击行为,将把业务流量 从原始网络路径中引流到DDoS清洗系统,通过DDoS清洗系统对该IP的流量进行识 别,丢弃攻击流量,将正常流量转发至目标IP,减缓攻击对服务器造成的损害。

#### 黑洞阈值

黑洞阈值是为客户提供的基础攻击防御范围,当攻击超过限定的阈值时,系统会采取 黑洞策略封堵IP。

Anti-DDoS流量清洗免费防护的黑洞触发阈值为500Mbps。

#### **1.2.2** 常见 **DDoS** 攻击类型

拒绝服务(Denial of Service,简称DoS)攻击也称洪水攻击,是一种网络攻击手法, 其目的在于使目标电脑的网络或系统资源耗尽,服务暂时中断或停止,导致合法用户 不能够访问正常网络服务的行为。当攻击者使用网络上多个被攻陷的电脑作为攻击机 <span id="page-4-0"></span>器向特定的目标发动DoS攻击时,称为分布式拒绝服务攻击(Distributed Denial of Service Attack,简称DDoS)。常见DDoS攻击类型见表**1-1**所示。

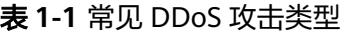

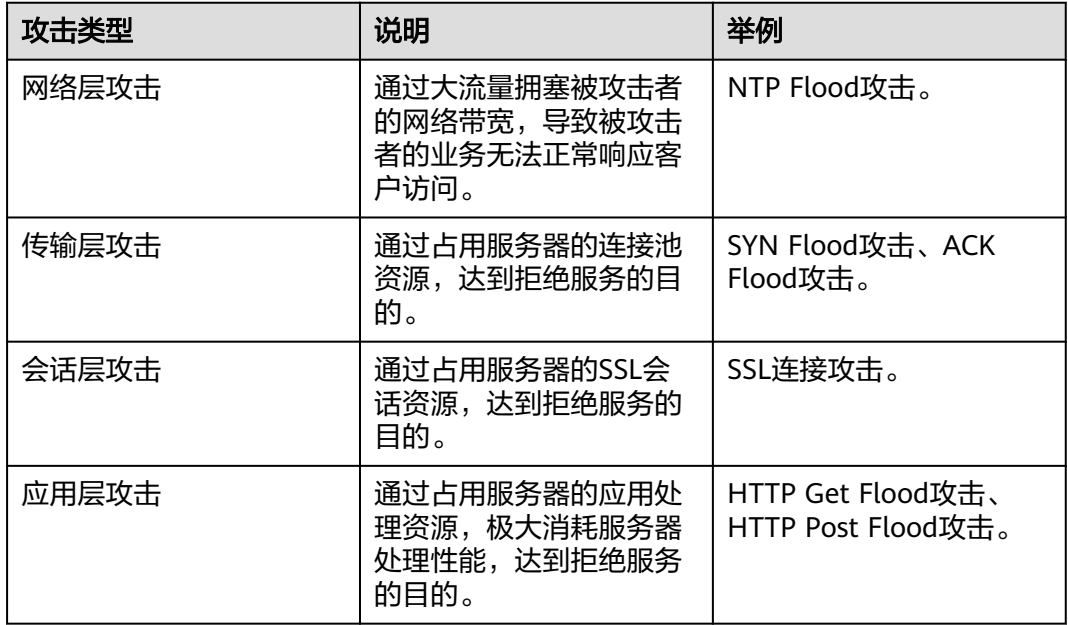

# **1.3** 功能特性

Anti-DDoS流量清洗服务(以下简称Anti-DDoS)为公网IP提供四到七层的DDoS攻击 防护和攻击实时告警通知。同时,Anti-DDoS可以提升用户带宽利用率,确保用户业 务稳定运行。

Anti-DDoS通过对互联网访问公网IP的业务流量进行实时监测,及时发现异常DDoS攻 击流量。在不影响正常业务的前提下,根据用户配置的防护策略,清洗掉攻击流量。 同时,Anti-DDoS为用户生成监控报表,清晰展示网络流量的安全状况。

Anti-DDoS可以帮助用户缓解以下攻击:

● Web服务器类攻击

SYN Flood攻击、HTTP Flood攻击、慢速连接类攻击等。

● 游戏类攻击

UDP(User Datagram Protocol ) Flood攻击、SYN Flood、TCP(Transmission Control Protocol )类攻击、分片攻击等。

● HTTPS服务器的攻击

SSL DoS/DDoS类攻击等。

Anti-DDoS还提供以下功能:

- 为单个公网IP地址提供监控记录,包括当前防护状态、当前防护配置参数、24小 时内流量情况、24小时内异常事件。
- 为用户所有进行防护的公网IP地址提供拦截报告,支持查询攻击统计数据,包括 清洗次数、清洗流量,以及公网IP被攻击次数Top10和共拦截攻击次数等。

# <span id="page-5-0"></span>**1.4** 产品优势

Anti-DDoS流量清洗服务为用户提供DDoS攻击防护,其产品优势如下:

- 优质防护 实时监测,及时发现DDoS攻击,丢弃攻击流量,将正常流量转发至目标IP。 提供优质带宽,保证业务连续性和稳定性,保障用户访问速度。
- 全面精准 海量IP黑名单库,精准有效,每日特征库更新;七层过滤的手术刀式清洗机制, 动态流量基线智能学习。
- 秒级响应 先进的逐包检测机制,各类攻击威胁秒级响应;强大的清洗设备性能,极低的清 洗时延。
- 自动开启 自动开启防护,无需安装。
- 免费使用 本服务是免费服务,用户可放心使用。

# **1.5** 使用场景

Anti-DDoS设备部署在机房出口处,网络拓扑架构如图**1-1**所示。

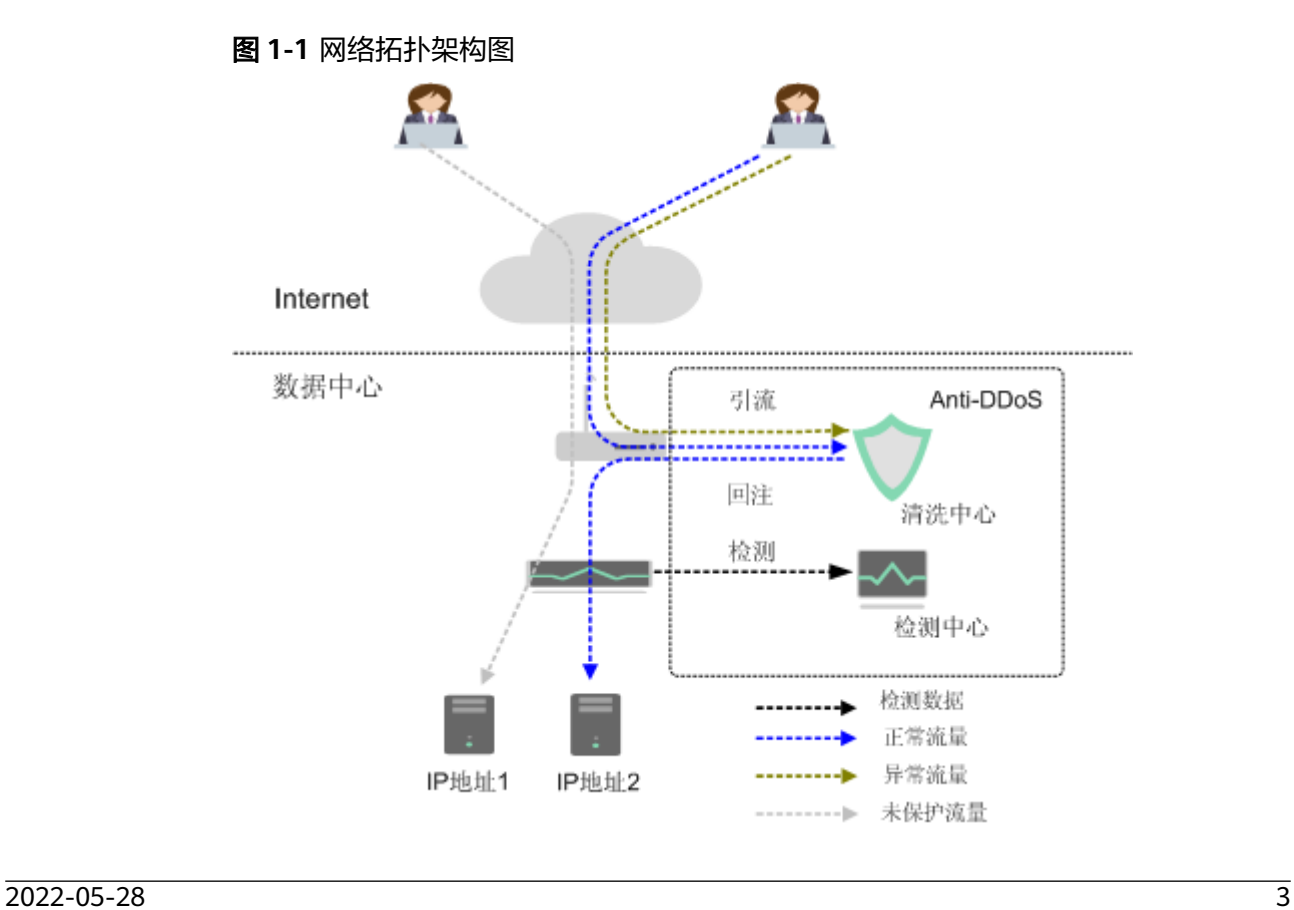

<span id="page-6-0"></span>检测中心根据用户配置的安全策略,检测网络访问流量。当发生攻击时,将数据引流 到清洗设备进行实时防御,清洗异常流量,转发正常流量。

Anti-DDoS流量清洗服务提供最高300Mbps的DDoS攻击防护。系统会对超过黑洞阈值 的受攻击公网IP进行黑洞处理,正常访问流量会丢弃。

# **1.6** 访问与使用

### **1.6.1** 如何访问

管理控制台管理方式

登录管理控制台,单击管理控制台左上角的 <sup>Q</sup> , 选择区域和项目, 在主页选择 "安全 > Anti-DDoS流量清洗",访问Anti-DDoS。

基于HTTPS请求的API管理方式 用户可通过接口方式访问Anti-DDoS,具体操作请参见《Anti-DDoS流量清洗API 参考》。

## **1.6.2** 如何使用

Anti-DDoS使用说明如下:

- 为IP地址开启Anti-DDoS防护后,即可对其提供DDoS攻击保护。
- 当IP地址受到DDoS攻击时,如果需要接收提醒信息(短信或Email),可开启告 警通知。
- 在防护过程中,用户可根据业务实际情况,及时调整防护策略。
- 开启防护后,可通过查看监控报告和拦截报告,了解详细网络安全状况。
- 开启Anti-DDoS防护后,不允许关闭防护。

## **1.6.3** 与其他云服务的关系

#### 与云审计服务的关系

云审计服务(Cloud Trace Service,简称CTS)记录Anti-DDoS相关的操作事件,方便 用户日后的查询、审计和回溯,具体请参见《云审计服务用户指南》。

表 **1-2** CTS 支持的 Anti-DDoS 操作列表

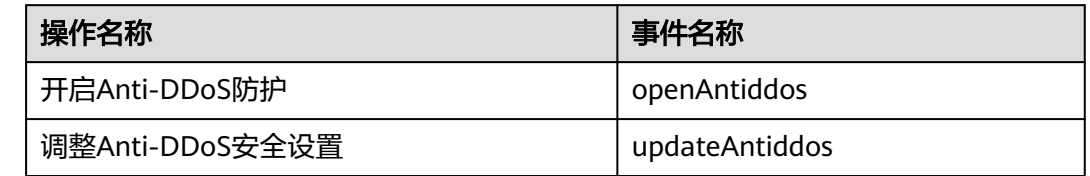

#### 与统一身份认证服务的关系

统一身份认证服务(Identity and Access Management,简称IAM)为Anti-DDoS提 供了权限管理的功能。需要拥有Anti-DDoS Administrator权限的用户才能使用AntiDDoS服务。如需开通该权限,请联系拥有Security Administrator权限的用户,详细内 容请参见《统一身份认证服务用户指南》。

#### <span id="page-7-0"></span>与消息通知服务的关系

消息通知服务(Simple Message Notification,简称SMN)提供消息通知功能。Anti-DDoS开启告警通知后,如果IP地址受到DDoS攻击时用户会收到消息通知(通知方式 由用户设置,短信、邮件等)。

有关SMN的详细内容,请参见《消息通知服务用户指南》。

#### **1.6.4 Anti-DDoS** 权限管理

系统默认提供两种权限:用户管理权限和资源管理权限。用户管理权限可以管理用 户、用户组及用户组的权限。资源管理权限可以控制用户对云服务资源执行的操作。

# **2** 查看公网 **IP**

#### <span id="page-8-0"></span>操作场景

该任务指导用户查看公网IP。

#### 须知

- 自动开启Anti-DDoS"默认防护"。
- 开启Anti-DDoS防护后,不允许关闭。

#### 前提条件

● 已获取管理控制台的登录账号与密码。

#### 操作步骤

- 步骤**1** 登录管理控制台。
- 步**骤2** 单击管理控制台左上角的 <sup>Q</sup> ,选择区域或项目。
- 步骤**3** 单击 ,选择"安全 > Anti-DDoS流量清洗",进入Anti-DDoS服务管理界面。
- 步骤**4** 选择"公网IP"页签,查看公网IP,参数说明如表**[2-1](#page-9-0)**所示。

#### 说明

- 全部开启防护: 单击"全部开启防护", 为当前区域下所有未开启防护的公网IP开启Anti-DDoS防护。
- 开启Anti-DDoS"默认防护"后,当检测到报文总流量达到120Mbps时,触发流量清洗功 能。如果需要配置Anti-DDoS的防护策略,可以修改防护参数,详细操作请参见配置**[Anti-](#page-12-0)DDoS**[防护策略](#page-12-0)。
- Anti-DDoS最高提供300Mbps的DDoS攻击防护。系统会对超过黑洞阈值的受攻击公网IP进行 黑洞处理。
- 在"所有防护状态"搜索框中选择防护状态, "公网IP"界面将只显示对应状态的公网IP。
- 在搜索框中输入公网IP或公网IP的关键字,单击 Q 或 C ,可以搜索指定的公网IP。

#### <span id="page-9-0"></span>表 **2-1** 参数说明

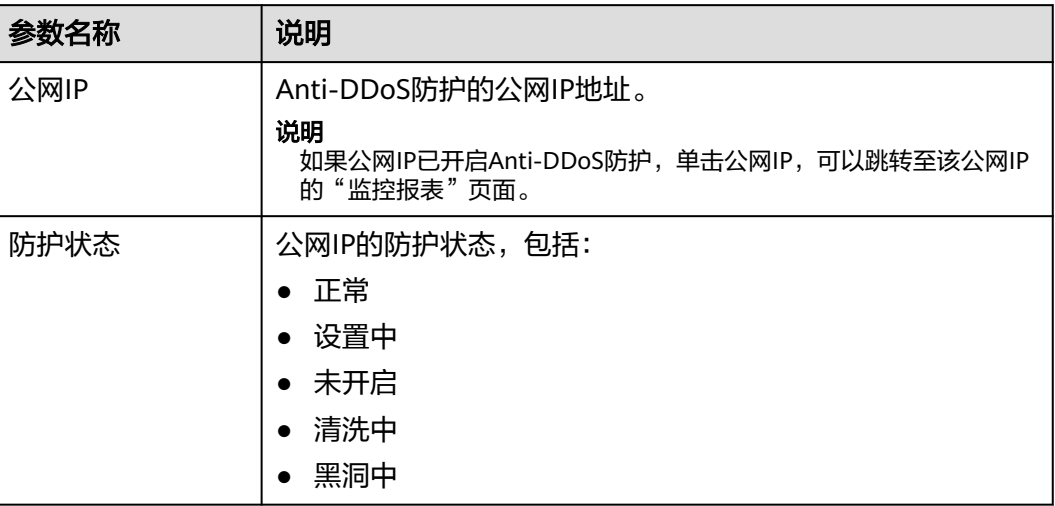

# 3 开启告警通知

#### <span id="page-10-0"></span>操作场景

为Anti-DDoS开启告警通知后,当公网IP受到DDoS攻击时用户会收到提醒消息(通知 方式由用户设置,短信、邮件等)。否则,无论DDoS攻击流量多大,用户都只能登录 管理控制台自行查看,无法收到报警信息。

#### 前提条件

● 已获取管理控制台的登录账号与密码。

#### 操作步骤

- 步骤**1** 登录管理控制台。
- 步**骤2** 单击管理控制台左上角的 <sup>Q</sup> ,选择区域或项目。
- 步骤3 单击 <sup>-----</sup> ,选择 "安全 > Anti-DDoS流量清洗" ,进入Anti-DDoS服务管理界面。
- 步骤**4** 选择"告警通知"页签,设置告警通知,相关参数说明如表**3-1**所示。

#### 表 **3-1** 设置告警通知

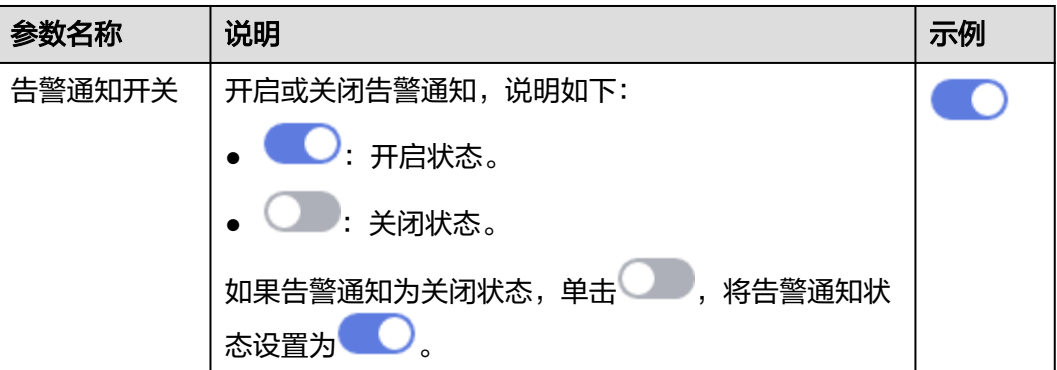

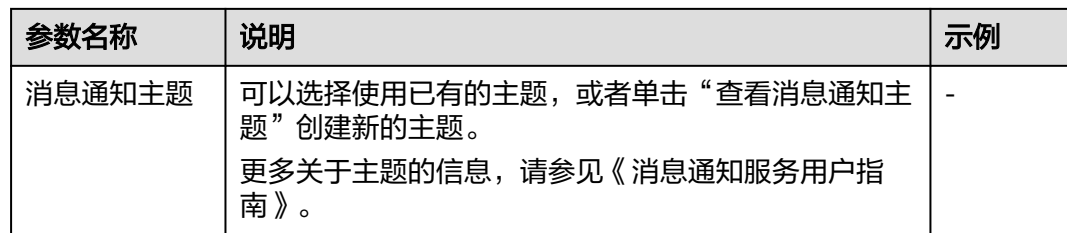

#### 步骤**5** 单击"应用",开启告警通知。

<span id="page-12-0"></span>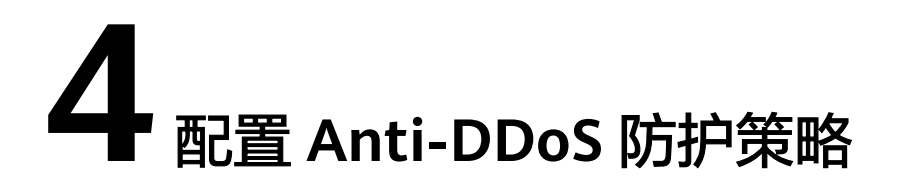

#### 操作场景

开启Anti-DDoS防护后,用户在使用过程中可以根据实际情况调整Anti-DDoS防护策 略。

#### 前提条件

已获取管理控制台的登录账号与密码。

#### 操作步骤

- 步骤**1** 登录管理控制台。
- 步**骤2** 单击管理控制台左上角的 <sup>Q</sup> ,选择区域或项目。
- 步骤**3** 单击 ,选择"安全 > Anti-DDoS流量清洗",进入Anti-DDoS服务管理界面。
- 步骤4 选择"公网IP"页签,在待配置Anti-DDoS防护策略的公网IP地址所在行,单击"防护 设置"。
- 步骤**5** 在"防护设置"对话框中,修改相应的参数,参数说明如表**[4-1](#page-13-0)**所示。

#### <span id="page-13-0"></span>表 **4-1** 参数说明

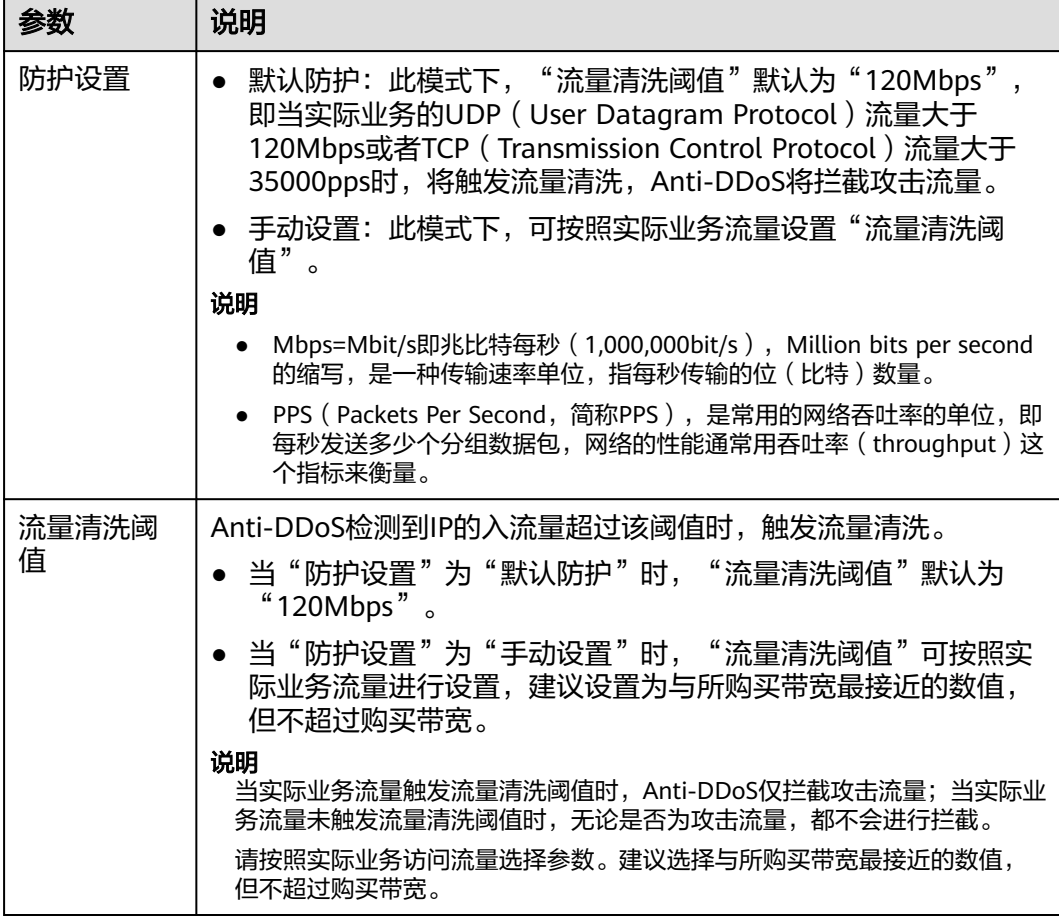

#### 步骤**6** 单击"确定",保存配置。

# 5<br>**5** 查看监控报表

#### <span id="page-14-0"></span>操作场景

用户可以查看单个公网IP的监控详情,包括当前防护状态、当前防护配置参数、24小 时的流量情况、24小时的异常事件等。

#### 前提条件

已获取管理控制台的登录账号与密码。

#### 操作步骤

- 步骤**1** 登录管理控制台。
- 步**骤2** 单击管理控制台左上角的 © , 选择区域或项目。
- **步骤3**  单击 <sup>二</sup>,选择 "安全 > Anti-DDoS流量清洗" ,进入Anti-DDoS服务管理界面。
- 步骤4 选择"公网IP"页签,在待查看监控报表的公网IP地址所在行,单击"查看监控报 表"。
- 步骤**5** 在"监控报表"页面,可以查看该公网IP报表的详细指标。
	- 可查看包括当前防护状态、当前防护配置参数、24小时流量情况、24小时异常事 件等信息。
	- 24小时防护流量数据图,以5分钟一个数据点描绘的流量图,主要包括以下方面:
		- 流量图展示所选云服务器的流量情况,包括服务器的正常入流量以及攻击流 量。
		- 报文速率图展示所选云服务器的报文速率情况,包括正常入报文速率以及攻 击报文速率。
	- 近1天内攻击事件记录表: 近1天内云服务器的DDoS事件记录, 包括清洗事件和黑 洞事件。

#### 说明

- 单击 <sup>上</sup>」,可以将监控报表下载到本地,查看公网IP报表的详细指标信息。
- 在流量监控报表页面,单击 或 ,报表中将只显示"攻击流量" 或"正常入流量"信息。
- 在报文速率监控报表页面,单击 攻击报文速率 <sub>或</sub> 正常入报文速率 ,报表中将只显示 "攻击报文速率"或"正常入报文速率"信息。

# 6 查看拦截报告

#### <span id="page-16-0"></span>操作场景

查看用户所有公网IP地址的防护统计信息,包括清洗次数、清洗流量,以及公网IP被攻 击次数Top10和共拦截攻击次数。

#### 前提条件

已获取管理控制台的登录账号与密码。

#### 操作步骤

- 步骤**1** 登录管理控制台。
- 步**骤2** 单击管理控制台左上角的 © , 选择区域或项目。
- **步骤3**  单击 <sup>二</sup>,选择 "安全 > Anti-DDoS流量清洗<sup>"</sup> ,进入Anti-DDoS服务管理界面。
- 步骤**4** 选择"拦截报告"页签,可以查看用户所有公网IP地址的防护统计信息。

可通过选择"周报日期"来查看固定日期内的安全报告,查看时间范围为一周,支持 查询前四周统计数据,包括清洗次数、清洗流量,以及公网IP被攻击次数Top10和共拦 截攻击次数。

#### 说明

单击 <sup>上</sup>",可以将拦截报表下载到本地,查看固定日期内的防护统计信息。

# **7** 常见问题

# <span id="page-17-0"></span>**7.1** 产品咨询类

# **7.1.1** 什么是 **Anti-DDoS** 流量清洗?

Anti-DDoS流量清洗服务(以下简称Anti-DDoS)为公网IP提供四到七层的DDoS攻击 防护和攻击实时告警通知。同时,Anti-DDoS可以提升用户带宽利用率,确保用户业 务稳定运行。

Anti-DDoS通过对互联网访问公网IP的业务流量进行实时监测,及时发现异常DDoS攻 击流量。在不影响正常业务的前提下,根据用户配置的防护策略,清洗掉攻击流量。 同时,Anti-DDoS为用户生成监控报表,清晰展示网络流量的安全状况。

# **7.1.2** 什么是 **SYN Flood** 攻击和 **ACK Flood** 攻击?

SYN Flood攻击是一种典型的DoS (Denial of Service)攻击, 是一种利用TCP协议缺 陷,发送大量伪造的TCP连接请求,从而使被攻击方资源耗尽(CPU满负荷或内存不 足)的攻击方式。该攻击将使服务器TCP连接资源耗尽,停止响应正常的TCP连接请 求。

ACK Flood攻击原理与SYN Flood攻击原理类似。

ACK Flood攻击是指攻击者通过使用TCP ACK数据包使服务器过载。像其他DDoS攻击 一样,ACK Flood攻击的目的是通过使用垃圾数据来减慢攻击目标的速度或使其崩溃, 从而导致拒绝向其他用户提供服务。目标服务器被迫处理接收到的每个ACK数据包, 消耗太多计算能力,以至于无法为合法用户提供服务。

# **7.1.3** 什么是 **UDP** 攻击和 **TCP** 攻击?

UDP攻击和TCP攻击是攻击者利用UDP和TCP协议的交互过程特点,通过僵尸网络,向 服务器发送大量各种类型的TCP连接报文或UDP异常报文,造成服务器的网络带宽资源 被耗尽,从而导致服务器处理能力降低、运行异常。

# <span id="page-18-0"></span>**7.1.4** 如何理解"百万级的 **IP** 黑名单库"?

百万级的IP黑名单库是指Anti-DDoS基于多年积累的DDoS防护经验,搜集的恶意IP数 量已达到百万级别。当用户的业务受到这些恶意IP攻击时,Anti-DDoS可以快速响应, 及时为用户提供DDoS攻击防护服务。

# **7.1.5 Anti-DDoS** 的触发条件是什么?

Anti-DDoS检测到IP的入流量超过"防护设置"页面配置的"流量清洗阈值"时,触发 流量清洗。

- 当实际业务流量触发该阈值时,Anti-DDoS仅拦截攻击流量。
- 当实际业务流量未触发该阈值时,无论是否为攻击流量,都不会进行拦截。

# **7.1.6 Anti-DDoS** 流量清洗进行防御时对正常业务有影响吗?

Anti-DDoS流量清洗不影响正常流量。

# **7.1.7 Anti-DDoS** 清洗机制是怎样的?

Anti-DDoS检测到IP的入流量超过"防护设置"页面配置的"流量清洗阈值"时,触发 流量清洗。

# **7.1.8 Anti-DDoS** 流量清洗服务有何使用限制?

提供的DDoS攻击防护取决于用户的网络出口带宽。

# **7.2** 基本功能类

## **7.2.1 Anti-DDoS** 流量清洗服务能帮助缓解哪些类型的攻击?

Anti-DDoS流量清洗服务可以帮助用户缓解以下攻击:

- Web服务器类攻击 SYN Flood攻击、HTTP Flood攻击、慢速连接类攻击等。
- 游戏类攻击

UDP(User Datagram Protocol ) Flood攻击、SYN Flood、TCP(Transmission Control Protocol )类攻击、分片攻击等。

- HTTPS服务器的攻击 SSL DoS/DDoS类攻击等。
- DNS服务器的各类攻击

DNS(Domain Name Server)协议栈漏洞攻击、DNS反射攻击、DNS Flood攻 击、DNS CacheMiss攻击等。

# **7.2.2 ELB** 防护和 **ECS** 防护有什么区别?

EIP可绑定到弹性负载均衡(ELB)或弹性云服务器(ECS)上。对于Anti-DDoS流量清 洗服务来说,只针对EIP进行DDoS攻击防护,ELB防护和ECS防护两者没有区别。

# <span id="page-19-0"></span>**7.2.3** 为什么同一个公网 **IP** 地址的清洗次数和攻击次数不一致?

当Anti-DDoS检测到公网IP地址被攻击时会触发一次清洗,该清洗将持续一段时间,且 只清洗攻击流量,不会影响用户业务。如果在该清洗的持续时间内,同一个公网IP地 址再次被攻击,该攻击将被Anti-DDoS一并清洗。因此,该公网IP地址的攻击次数增加 了,但清洗次数并没有增加,用户查看到的清洗次数和攻击次数也就不一致。

# **7.3** 告警通知类

# **7.3.1** 攻击事件能否及时通知?

可以。

在Anti-DDoS流量清洗服务界面,选择"告警通知设置"页签,开启告警通知后,在 受到DDoS攻击时用户会收到告警信息(通知方式由用户自行设置)。详情请参考**开启** [告警通知。](#page-10-0)

# **7.3.2** 用户收到告警通知,是否正常?

为Anti-DDoS流量清洗服务开启告警通知后,当公网IP受到DDoS攻击时用户会收到提 醒消息(通知方式由用户设置,短信、Email等),属正常现象。

您可以登录管理控制台[查看弹性公网](#page-8-0)**IP**的防护状态。

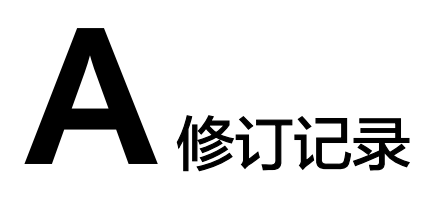

<span id="page-20-0"></span>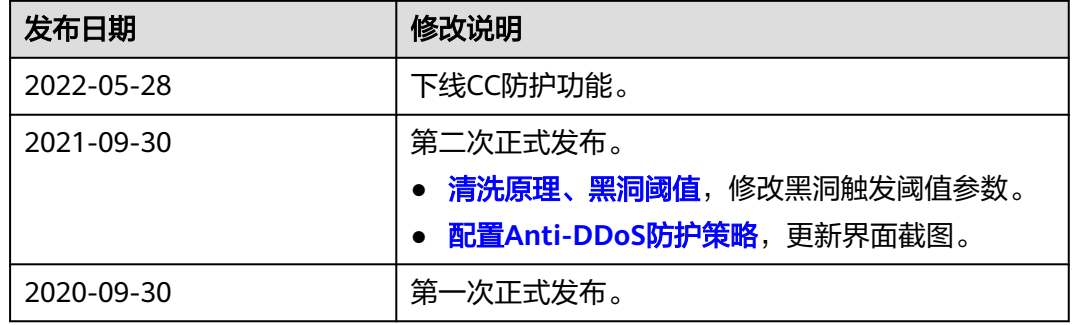